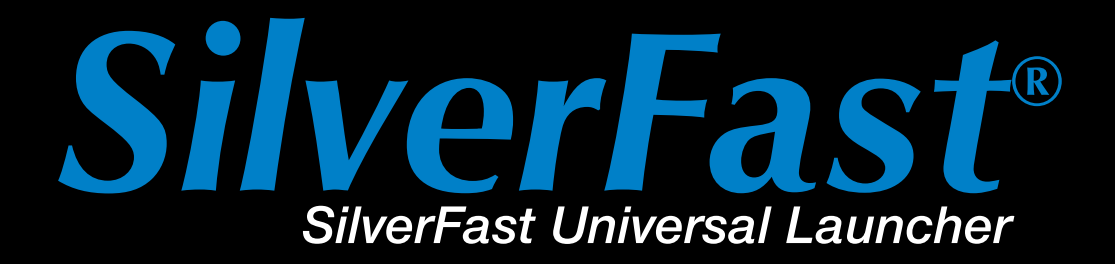

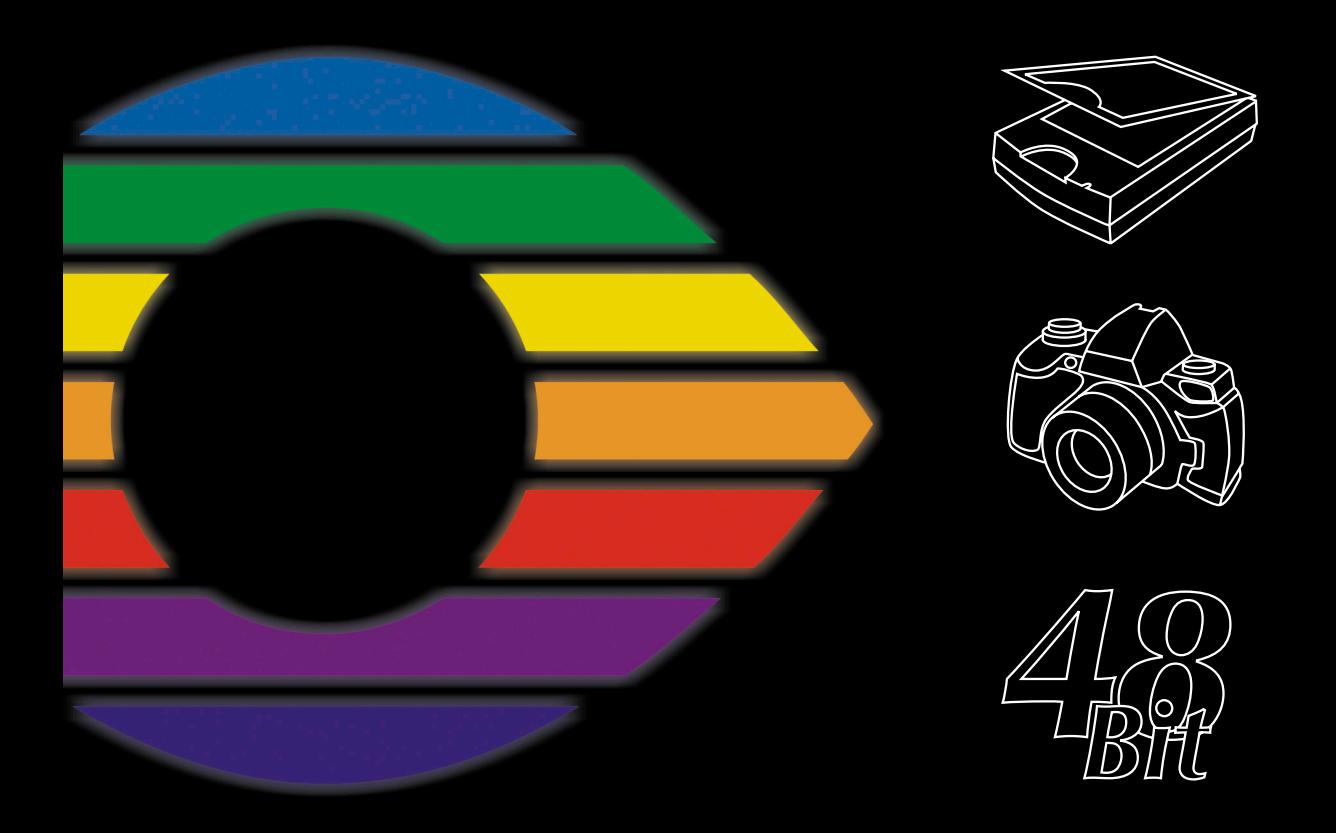

# LaserSoft Imaging®

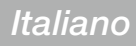

## *SilverFast Universal Launcher* **v 3.0**

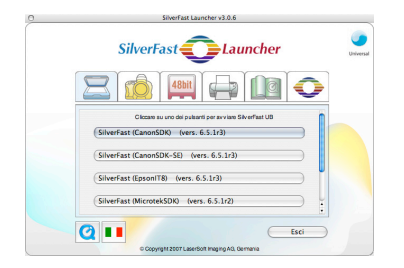

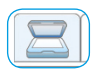

#### *Scanner*

*Scheda per i moduli di scansione SilverFast installati*

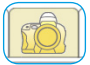

#### *Digitalkamera*

*Scheda per i moduli SilverFast DC installati*

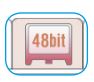

#### *HDR*

*Scheda per i moduli SilverFast HDR installati*

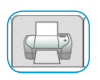

#### *PrinTao*

*Scheda per i moduli SilverFast PrinTao installati*

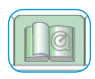

#### *Extras*

*Scheda con un elenco di collegamenti utili con il sito silverfast.com*

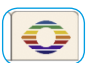

#### *Info*

*Scheda con informazioni su SilverFast Universal Launcher*

## **Miglioramenti rispetto alle versioni precedenti**

Le due innovazioni più importanti rispetto alle versioni precedenti sono rappresentate dall'interfaccia utente completamente rinnovata e dal formato Universal-Binary della versione per MacOS-X del nuovo Launcher. Ecco una breve rivista dei miglioramenti:

- Nuovo disegno dell'interfaccia utente con schede per i singoli ambiti di lavoro
- Semplice gestione di tutte le varianti di *SilverFast* installate. Nelle schede vengono indicate le versioni di *SilverFast* attualmente installate
- Formato Universal-Binary per gli Apple Intel-Macs con MacOSX
- Completa compatibilità con Photoshop CS3
- Supporto multilingua: nel nuovo Universal Launcher l'impostazione della lingua può essere modificata durante l'esecuzione e senza necessità di riavviare il programma
- Utili informazioni aggiuntive: nella scheda "Extras" si trovano elencati una serie di collegamenti con pagine interessanti su *SilverFast* del sito silverfast.com

## **Il** *SilverFast Universal Launcher* **come applicazione stand-alone**

La versione 3.0 del *SilverFast Universal Launcher* è disponibile a partire dalla versione 6.5.5r1 di *SilverFast*.

Tramite il *Launcher SilverFast* può essere avviato come applicazione a se stante: il vantaggio di questa modalità di avvio con il *SilverFast Universal Launcher* consiste nella ridotta utilizzazione di memoria che consente un avvio molto più rapido delle applicazioni.

Sotto Mac und Windows l'utente non avrà più bisogno di altri programmi per utilizzare tutti i prodotti della famiglia *SilverFast*.

In caso necessità sarà ovviamente ancora possibile utilizzare *Silver-Fast* come plug-in per Photoshop o come modulo TWAIN.

### **Vista generale** *SilverFast Launcher*

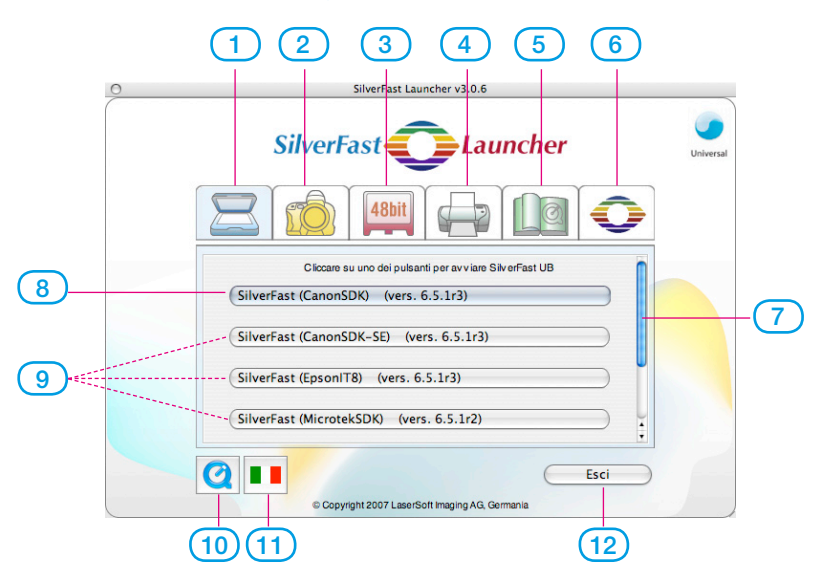

- **1-4 Schede moduli**: qui vengono ordinatamente elencate elencate le versioni installate di *SilverFast*
- **Scheda scanner**: per tutti i moduli *SE*… e *Ai*…
- **Scheda camera digitale**: per tutti i moduli *DC*…
- **Scheda HDR**: per tutti i moduli *HDR*…
- **Scheda PrinTao**: per tutti i moduli *PrinTao*…
- **Scheda extras**: collegamenti con utili pagine informative in silverfast.com
- **Scheda info**: informazioni sul *SF Launcher*
- **Barre di scorrimento**: compare solo quando in una scheda si trovino elencati più di quattro moduli *SilverFast*.
- **8-9 Pulsanti di avvio**: cliccando sul pulsante apposito viene avviato direttamente il modulo corrispondente di *SilverFast*.
- **Pulsante di avvio** per il modulo *SilverFast* utilizzato per ultimo
- Eventuali informazioni ulteriori sui moduli *SilverFast* installati
- **Filmati QuickTime** sul *SilverFast Launcher*
- **Pulsante per le impostazioni linguistiche**: con ogni click commuta direttamente la lingua utilizzata nell'interfaccia grafica: tedesco – inglese – spagnolo francese – italiano – portoghese – russo – tedesco – ...
- **Chiude** il *SilverFast Launcher*

## **Come utilizzare il** *SilverFast Universal Launcher*

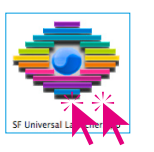

• Si avvii il programma con un doppio click sul "SF Launcher.app"

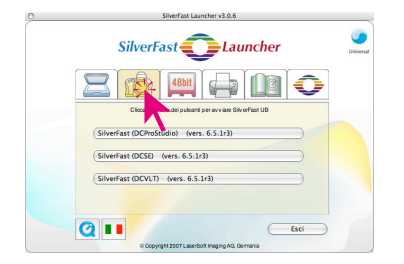

• Si selezioni la scheda corrispondente al modulo di *SilverFast* desiderato – la scheda camera nell'esempio qui riportato

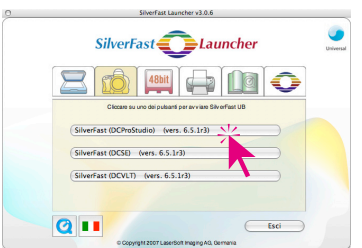

• Cliccare sul pulsante di avvio relativo alla versione di *SilverFast* da avviare – *SilverFast DC Pro Studio* nell'esempio qui riportato. La versione di *SilverFast*- selezionata viene avviata.

• Le immagini digitalizzate o elaborate vengono salvate direttamente sul disco rigido.